tsduNU汁尚一側一回州一剛附'川E H「跡-耐酬KAllUH守ア監査回記事」山聞け銃一巴〈詳「d o

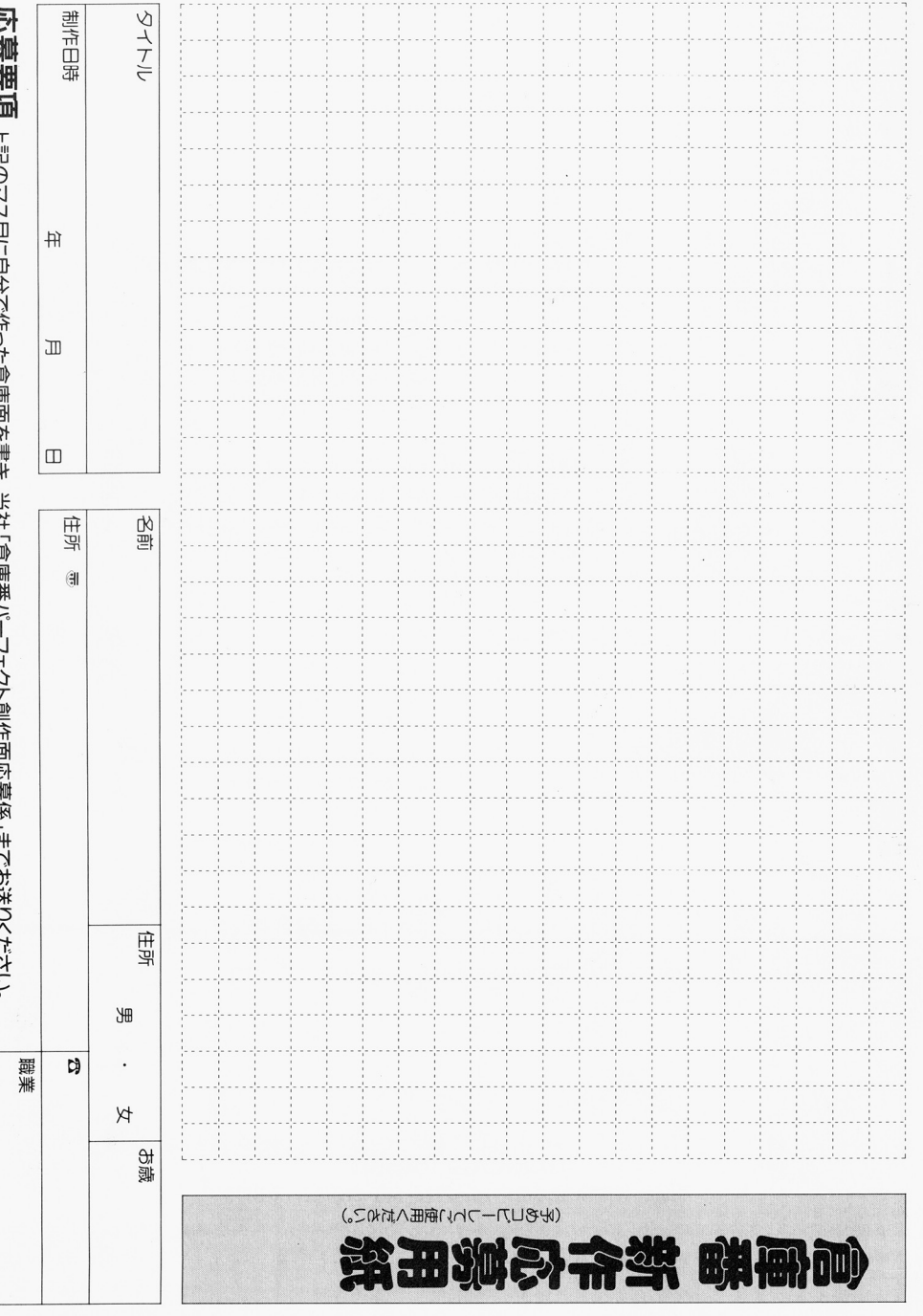

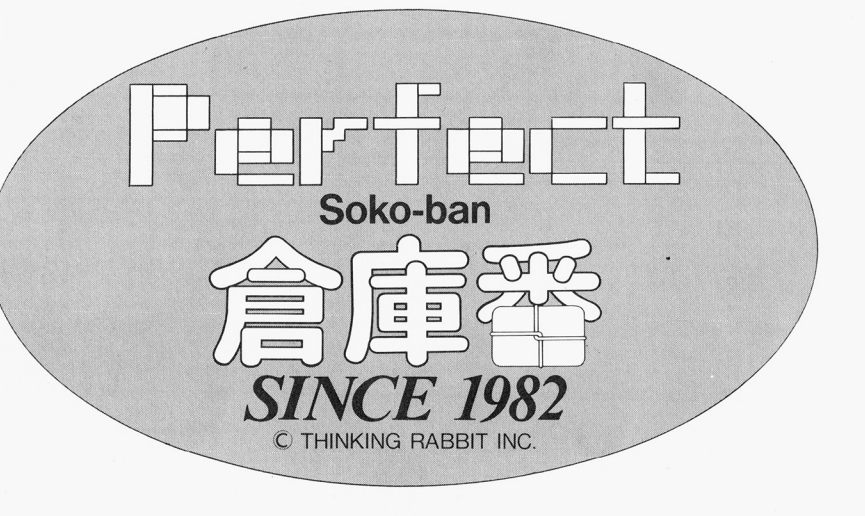

 $\sim$   $\alpha$ <sup>2</sup>

('

PRESENTED by SOFT OFFICE THINKING RABBIT PRODUCED by HIROYUKI IMABAYASHI HIDEJI TANAKA PROGRAMMED by MASAHARU KIYOMIZU MASAHIRO KATAOKA SHIGEAKI KOIKE FALCON INC. GRAPHICS by MIDORI WADA MUSIC by KENZO KUMEI MICRO CABIN INC. DESIGNED by HITOMI KAMASU TEST PLAYER ATSUNORI OOSAKA YASUHIRO MORITA STAGE CREATOR YOSHIO SAKAE MASAKI ISHINO HIDEMITSU KOBAYASHI YASUHIRO MORITA MASAHARU KIYOMIZU MASAHIRO KATAOKA KOUJI KOUNO YOSHINAO SAKUMA YOUITI OOSAWA MITIROU IKEMIZU SPECIAL THANKS JUNJI TANAKA

COPYRIGHT C 1989 THINKING RABBIT CO., LTD.

 $\overline{\mathbf{f}}$  $\mathbf{I}$  $\mathbf{I}$  $\ddot{\phantom{a}}$ 

 $\mathbf{r}$ 

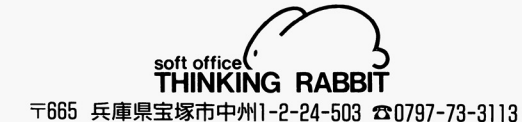

この製品の無断複製・レンタルを禁じます。また、プログラムより得られる映像などは、個人として利用する以外、当社に無断で使用することはできません。 昂質には万全を期しておりますが、万一製造上の原因による不都合がございましたら、新しい製晶とお取り替いたします。それ以外の責は負いかねますので、 ご了承ください。

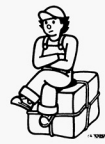

### ●ディスクが壊れてしまったときは、 ・ディスクが壊れてしまったときは、

もし当社に責のない範囲の何らかの理由で、ディスケットが壊れてしまった場合、実費で新しいディスケットと交換 (パックアップ)いたしま哀その場合、療れたディスケットと実費及び送料(250円)を当社内ユーザーサポート係宛 にお送りください。金額は下記の通りです。 にお送りください。金額は下記の通りで蕊

バックアップ代(1枚あたり) 5-2HD 1.500円

 $3.5 - 2HD$   $2.000 + 3.5$ 5-20 1.500円

送り先

〒665兵庫県宝塚市中州1-2-24-503 ☎0797-73-3113

シンキング・ラビット ユーザーサポート係

**ひいい コーラー・トップ こうこうこう こうこうこう こうこうこうこう こうこうこう** 

### ●正常にゲームができないときは ・ エネルギー マックス・コン アクセス・コン アクセス・コン こうしょうかい こうしょうかい しゅうしょう しゅうしょう

l.お求めになられた商昂が、お手持ちの機種に適合していますか?もし間違ってお求めになられた場合は、原則的 にバックアップ扱い(有償)とさせていただきます。「ディスクを壊してしまったときは」の項を参照してください。

P. ゲームディスクを入れるドライブ番号を間違えていませんか?「倉庫番ゲームディスク」はドライブ l(A)に、ユー ザーディスクはドライブ2(8)1こ正しくセットしてください。

3. ディスクのラベル面は正しい方向で、ドライブにセットされていますか?

4. 周辺機器は正しく接続されていますか?

5. MS-DOSを、正しくインストールしましたか?もういちど間違いがないか「ゲームを始める前に」の項をお読 み下さい。 み下さい。

6. MS-DOSのバージョンは正しいものをインストールしましたか?

システムを立ち上げた時に、Ver2.11以上が表示されますか? 2.11以下のバージョンですと作動しません。

# …●まえがき

「倉庫番」は、意地の悪い心から生まれたゲームです。自分の作った問題を友人に解かせては、悩む姿を楽しむとい 「倉庫番」は、意地の悪い心力 ら生まれたゲームて主自分の作った問題を友人に解かせては、悩む姿を楽しむとい う単に個人的趣味のプログラムでした。  $\sim$  –  $\sim$  –  $\sim$ 

それがちょっとしたきっかけで市販されるようになり、あっと言う間にパズルゲームの名作とか呼ばれ、気付いたら それがちょっとしたきっかけで市販されるようになり、あっと言う聞にパズルゲームの名作と力、呼ばれ、気付いたら 7年が過ぎていました。

その間に「倉庫番」「倉庫番2」「涙の倉庫番スペシャル」「倉庫番パーフェクト」と、思えば7年間いつも新しい面作 りを考え続けていた気がします。面数も20面からスタートしたものが、いまや306面。解く方も一筋縄ではいかない でしょう。

そういった気持ちがあるせいか、面が必然的に難しくなっていくと、ついつい作者も毒気を抜かれ、ユーザーサイド に立った考えをするようになってしまったのです。 に立った考えをするようになってしまったのです己

これは、間違いでした。もともと「倉庫番」は作者からあなたへの意地悪な挑戦だったのです。

この「倉庫番パーフェクト」は、「倉庫番」の原点に戻りあなたを地獄に陥れるべく意地悪な企画を考えました。(詳 この「倉庫番パーフヱクト」は、「倉庫番」の原点に戻りあなたを地獄に陥れるべく意地悪な企画を考えました。(詳 |<は天才認定証を差し上げますのでページをご覧ください)| しくは天才認定証を差し上げますのでページをご覧ください)

さて、あなたはその意地悪な企画を乗り越えて「倉庫番パーフェクト」を征服できるでしょうか?半年で解けたらあ なたは天才です。

このたびは「倉庫番パーフェクト」をお買い上げいただき誠にありがとうございます。「倉庫番パーフェクト」は、どな たにも楽しめる、単純なルールの知的パズルゲームです。このマニュアルはルールの解説、遊び方などを記載して いますので、ゲームを始める前に必ずお読み下さいますようお願い致します。

(商品構成) . . . . . . . . . . . .

「倉庫番パーフェクト」は次のもので構成されています。開封の際にご確認ください。

- ●「倉庫番パーフェクト」ゲームディスク 1枚
	- ●「倉庫番パーフェクト」ユーザーズマニュアル .「倉庫番パーフェクト」ユーザーズマニュアル
	- ●ユーザー登録兼用アンケートはがき ・ユーザー登録兼用アンケートはがき

たなかじゅんじ アメリカ推理作家協会会員。 昭和ひとげた、東京生まれ。 推理小説、パズル、暗号の研究、評論家。

放江戸川乱歩氏らとともに、日本のミステリー界の草分け的存在。

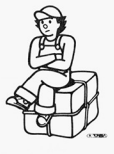

●ゲームを始めるまえに

本製品に、MS-DOSのシステムは含まれていません。 以下の手順に従い、MS-DOSを組み込んでインス トール)してください。

- 注意:ハード本体に付属しているディスクはMS-DOS のシステムディスクではありませんのでご注意く ださい。
- l インストールするためには、 NEC 製MS-DOSの システムディスクが必要です。その場合、システムは 2.11以上のバージョンをご用意ください。
- 2. お手持ちのMS-DOSのシステムディスクをドライ ブ1(A)にセットして、PC-9801を立ち上げてくだ さい。

注:直接電源を入れるとディスクの内容を壊すこと がありますので、電源を入れ、ティスクをセット した後、リセットボタンを押すようにしましょう。

- 3. しばらくするとMS-DOSのシステムが起動します。 ディスプレイの左上に表示される バージョンがVer 2.l l以上であるごとを確認してください。MS-DOS が起動すると、つぎの2つの状態のうちどちらか力、 表示されます。それぞれ以下の方法で、4の状態に してください。
- a. 「MS-DOSのコマンドメニュー」が表示された 場合、「STOP」キーを押してください。
- b. 「日付を入力してください」と表示された場合、 「RET]キーを2回押してください。
- 4. 画面には、A > という文字が表示されています。こ の状態をMS-DOSが起動したと呼びます。次の 「ユーザーディスクを準備しましょう」のところで、ま た必要になりますのでよく覚えておいてください。 5. 「倉庫番パーフェクト」ゲームディスクをドライブ2(R) にセッ卜してください。この場合、テイスクは書き込め る状態にしておいてください。(5インチティスクなら プロテクトシールの貼っていない状態、3.5インチデ ィスクなら右下のノッチが開いている状態です) 6. A > と表示されていることを確認した後、以下のよ
- うに入力してください。(入力は下線部のみ)  $\lambda$ カ A > B: [RET]

B > SYSCOPY [RET]

- 7.この時、ディスプレイに表示されるメッセージに従 い、ドライブ1(A)にMS-DOSのシステムディスク、 ドライブ2(B)にゲームディスクが入っていることを 確認してください。
- 8. もういちど[RET]キーを押すと、インストールが開 始されます。以上でMS-DOSの組み込みを終わ りました。すぐにゲームディスクのプロテクトシール およびプロテクトノッチを書き込み不可能な状態に しておいてください。

たとえば一一一一一一

(1)ファミコン版の直後に作られた今林さんの「田の字固め」。この原稿の最初に書いた5×7マスの面がそれだ。 きっちりと解決すれば、〈回)の字ができる。

eファミコン版の中でも特に難解とされたl29面(ファミコン版での菌数)Iこ、もうひとつ荷物をつけ加えた投 稿面。

3最小ならぬ最大手数を目標とした「倉庫番の総攻撃」。これも投稿作で、なんと、総手数は9000手をはるかに 上まわる。

@, l 982年に発表された「倉庫番( l)」lこは、 ll面以降に、一部分の壁を、ある方角から押してこわさないと解決で きない〈壁抜け面〉か存在した。そのため、一部の人力、ら非難の声力、上ったのだが、私などはこの痛烈な衝撃の おかげで「倉庫番」とのつきあいを、より一層、深めることができたように思う。記念すべき、その日面を一部改 造し、週去の労苦に涙させてくれる投稿画。この作者も、やはり、「倉庫番」lこ毒された 人なんだろうなあ。

こんなふうに例を上げていてはきりがないが、ほかにも、バグではないかと不安になってくる不可能面とか、一目 見ただけで気が遠くなる絶望面など、ユニークな作品が目白押しだ。なかには、製作者の今林さんにも悲鳴を上げ させ、そのためにファミコン版からはオミットされたといういわくつきの超難解面なとも存在する。ただし、どれ力、 どの面なのか、面数はここでは書かないでおごう。プレイを重ねてゆくうちに、多分、ああ、ごれだったの力、と思いあ たることもあるだろう。

なお、このパズル、初心者の人でも、すぐ、慣れると思うのだが、一応、知っておいたほうがよいテクニックがいく つかある。思い当るまま、箇条書きにしてみよう。

ます、作戦を立てる。動いてから考えるのは厳禁だ。

無考えに壁に荷物をひつつけてはいけない。荷物と荷物の接触にも要 注意。右の図のような例は最悪の事態。 Cが、かの有名な〈田の字固め〉 である。こうなっては、もう、どの荷物も動かしよう力、ない。 格納地点にも気をつけよう。その形状によっては一苦労しなければな

らぬ場合も少なくない。格納の順序をまちがえたばかりに、それまでの苦 労力、水の泡になることだってある。

4格納地点へ運び出す前に、荷物の位置を前持って整理しておく必要が ある。時には、格納地点とは逆方向 荷物を運ばねばならないのだ。

6格納地点の近くに、1個か2個、荷物をおいておき、タイミングを見て格 納する。これを名づけてストック技という。

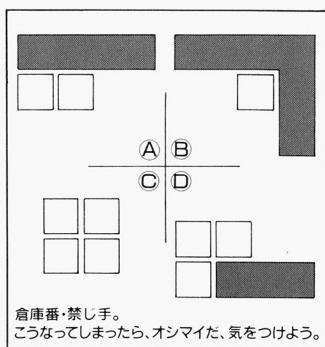

むろん、ほかにも数々のテクニックがあって、倉庫番マニアの間では、それぞれに特殊な名前がついているのだ カ\そういうものは、いす、れ、自分でみつけ出せるだろう。

いうまでもないことだが、エディターの使い勝手もぐっと向上した。自作の面は100面までユーザー・ディスクにセ ーブできるそうなので、どんどん作ってみよう。解くだけではなく、作ることも、「倉庫番」の楽しみのひとつなのだ。 できることなら、倉庫の壮大さで敵を悩ますだけでなく、エレガントでウィットに富む面ができるといいと思うな。

2

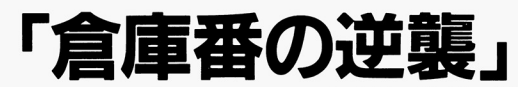

田中潤司 --------

●ユーザーディスクを準備しましょう

2枚の生ディスクを用意して下さい | 聞の生ディスクを用意して下さい|

「倉庫番パーフェクト」もしくは「倉庫番エディター」に は、それぞれ面を解いた手順や新たに作った面を書き は、それぞれ面を解いた手順や新たに作った面を書き 込み、保存する機能があります。実際の書込はドライ 2(8)にセットされたディスクに行われますので、ゲ ームディスク以外に2枚の書き込めるディスクが必要 です。その2枚の内、1枚は「倉庫番パーフェクト」用で、 面を解いたトレースデータを保存するためのユーザー ディスク、もう1枚は「倉庫番エディター」で、あなたが作 った面を保存しておくためのエディットディスクの2枚 です。

どちらのユーザーディスクを作成する場合もMS-D OSでいうところの、フォーマットされたディスクが必 要です。なお、フォーマットの仕方は下記の通りです。

l.お<sup>手</sup><sup>持</sup><sup>ち</sup><sup>の</sup>MS-DOSシステムを起動してくださ い。前項の(4)を思い出してください。 A > という文

字がディスプレイに表示されていることを確認して ください。

2. 空いているドライブ2(B)に生ディスク(新しい生デ ィスクでなくとも結構ですが、ただしそこに書かれて ある内容は全て消えてしまいます)を入れ、下記の ように入力してくださL\。例によって入力は下線部 のみです。

A> FORMAT B: [RET]

。 こうしゃ こうしゃ

- 3. 画面に確認のメッセージが表示されます。表示にし たがって確認した後、もういちど「RET]キーを押 してください。
- 4. つぎにディスクの種類を聞いてきますので、「2」の 2HDを選択してください。フォーマットを開始し ます。
- 5.しばらくしてフォーマットが終わったら、「別のディス クをフォーマットしますか?」というメッセージが表 示されますので、「Y<sup>1</sup>を選んでもう1枚のディスク もフォーマットしておいてください。

スペースはわずか5×7マスの長方形。なかに11個の荷物が散乱している。その荷物を、あらかじめ定められて いる格納地点におき直せばよいだけなのだか、どうしてどうして、それが一筋縄ではゆかない。まるで実現不可態な 難題を与えられたのではないかとも思えるほど、深い深い絶望感に襲われる。いくらトライしても思うようにはな 難題を与えられたのではない力、とも思えるほど、深い深い絶望感に襲われる。いくらトライしても思うようにはな らないのだ。この時点でのじれったさは、多分、実際にプレイした者でなけれはlわからないだろう。

そう、いうまでもない。あの、「倉庫番」の話である。ありとあらゆるパソコン機種に移殖され、多数のプレイヤー そう、いうまでもない。あの、「倉庫番」の話てある。ありとあらゆるパソコン機種に移殖され、多数のプレイヤー を悩ませつづけてきたアクション・パズルが装いを新らたにして戻ってきた。金曜日のジエイスンや悪夢のフレディ 一のように、まがまがしくも、再び、その姿を現わしたのだ。題して「倉庫番パーフェクト」。 ー マン・ディー・ディア マー・ディー・ディー アクトリー・ディー アクトランス アクトランス アクトランス こうしん

いや、待ちに待っていたんだよね、この日の来るのを。思えば、 3年前、ファミコン版の「涙の倉庫番スペシャル」 が世に出た時、その完成度の高さに狂喜乱舞したものだった。うつ力、りと荷物を壁に押しつけてしまっても、 1手<sup>だ</sup> け待ったがかけられる引き戻し機能、解いた面のセーブ機能、解きかたの再現機能など、どれをとっても、それま でのパソコン版より、ずっとずっと使い勝手がよかったのだ。 でのパソコン パソコン アイディア アイディア かいしょう いちょう いちょう かいしょう いちょう いちょう いちょう

しかし、面のセーブも解法の再現もファミコンのディスク容量に制限があったためか、たった1面だけにしか機能 しなかった。とても便利ではあったのだけれど、別の面をセーブすると、前にセーブした面のデータは消えてしまう。

解いた面のすべてのデータをこんなふうにセーブできたらなあー。 expected to the result of the contract to the contract of the contract of the contract of the contract of the c

何度、そんな芯、うにため患をついたことだろう。

なぜなら、この「倉庫番」、せっかく、難解きわまる面を解いたとしても、しばらくすると、その解きかたを忘れてし まう。それがまた、ひとつの魅力なのかもしれないが、あれほど苦労したのがまるで嘘のように、きれいさっぱり、 頭の中から消えてしまうのだ。

じっくり、「倉庫番」とつきあおうとすると、これでは困るんだよなあ。はじめに解いたときは試行錯誤のくり返しな のは当然だが、もっとエレガントな解法を探したり、解法の最小手順を求めたりするためには、それまでの解法手 順のデータが残っているほうが望ましい。そのため、方眼紙などに、同じ面の図面をいくつも書き写し、1手1手の 解法手順を丹念に書き込んだりしたものだった。そのデータは、いまでも、部厚いファイルとして手元に残っている。

ところが、今回の「パーフ工クト」では、なんと、すべての面の解法デー夕方、セーフできるようになった。解法の手 順を高速モードで再現できるし、途中で再現モードを打ち切って、そこからプレイを再開することもできる。こんな に便利になっちゃって、いいのかなあって感じなのだ。

ここで、ちょっと構道にそれたいのだけれど、このアクション・ゲームでは、単に解決すればよいという解法と、最 小の手順を求めた解法と、なるべくエレガントな解法と、3種類の解き方がある。こうしたパズルでは最少手順を 求めるのも大切だが、「倉庫番」の場合はそれがすべてではない。誰かがいったように、(蝶のように舞い、蜂のよう に刺す〉エレガントな解法も求めておきたいのだ。最小手数は数字として記録に残し、エレガントな解法はデータ としてディスクにセーフする。それが最も望ましL\「倉庫番」とのつきあい方だろう。

むろん、解くべき面数もぐっと増えた。なんと、全部で306面。最初のヴァージョンから累積式にすべての面を網 羅するのが、この「パーフェクト」のコンセプトなのだから、ファミコン版の150面も、ほんの少しの手直しを加えら れて、参加している。従って、新作面は150面と6面。元祖「倉庫番」の今林宏行さんの新作と並んで、愛好者から投 稿された力作函も数多く加えられている。

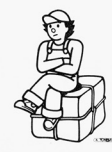

# ●「倉庫番パーフェクト」の起動

- l. MS-DOSをインストールした「倉庫番パーフェク 卜」のゲームディスクをドライブl(A)にセットし起動 させま蕊
- 注:直接電源を入れるとディスクの内容を壊すこと かありますので、電源を先に入れディスクをセッ 卜したのちI)セットをかけてください。
- 2.しばらくするとタイトル表示されま蕊タイトル表示 された後も、ディスクを読みますので多少時間がか かります。
- 3. 読み終えるとタイトルの右上にこのようなウィンド ウ(写真A)が表示されます。

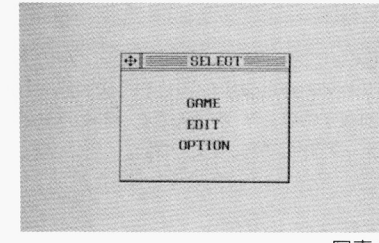

写真A

基本的に、このようなウインドウの文字をマウスで クリックすることで、ゲームを進めます}マウスのク リックは、左はON、右がOFFで五 それぞれウインドウの

「GAME」をクリックすると「倉庫番パーフェクト」 のゲームへ、

「EDIT」をクリックすると「倉庫番エディター」へ、 [OPTION]をクリックすると、ユーザーディスク の作成となります。

4. ここではゲームを始める前に、「OPTION」を選ん で、エディットディスクを作成します。

- 注:それらのディスクがないと「倉庫番パーフェクト」、 「倉庫番エディター」共に遊べません。ただし「倉 庫番エディター」は、しばらく使わないという方 は、必要な時にエディットディスクを作られても 結構です。
- 5. [OPTIONを選ぶと、下記のようにウインドウが 表示されますので、どちらかを選びクリックしてく ださい。

ユーザーディスクを作る エディットディスクを作る **EXIT** 

「EXIT」をクリックするとタイトル画面に戻ります。 日.どちらかをクリックすると、下記のようなメッセージ 力、表示されますので、それに従ってください。

フォーマットしたディスクをドライブ?(B)にセッ トして、マウスをクリックしてくださL\。

- 7しばらくしてディスクの作成が終わると(5)に戻りま す。エディットディスクも同時に作成される方は、「エ ディットディスクを作る をクリックして同様に行って ください。
- 注:作ったディスクは常に書き込みが可能な状態で お使L\ください。

これでいよいよゲームを始める準備ができました。今 後、ゲームを楽しまれる場合、いま作成したディスクを 使いますので、ゲームディスクと一緒にしておいてくだ さい。

もちろん、今後はユーザーディスクを作る必要はあり ません。(ディスクが壊れたときは別ですが…)エディット ディスクも、あなたがエディターで作った面が306面記 録できますので、一枚以上作る必要はないでしょう。

注:ゲーム中は必ずユーザーディスクをドライブ1(B)にセットしておいてください。

# ・新作倉庫面大募集

「倉庫番」の本当の楽しみは、解くことでなく作ることなのです。その面白さを知ってもらうためにエディターを付け ているのです。自分の作った難解面を他人が四苦八苦しながら解くのを眺める楽しさを知ったなら、あなたもりっ ぱな共犯者!?

そこで我々は、全国に共犯者を増やすべく新作面を大募集しようというわけです。あなたの逆襲を、スタッフ一同お 待ちしています。

採用分には、もれなく当社特製Tシャツと当社規定の謝礼を差し上げます。また、それらの作品の中から、5名の 優秀作品を選び、パナソニックCDラジカセをプレゼントします。ふるってご応募ください。

なお、応募にあたりましては、本マニュアル最後にあります新作応募用紙をコピーしてお使いください。

お送りいただいた作品を集めた「倉庫番パーフェクト/ユーザー逆襲編」の発売も企画しております。ご期待ください。

宛先 :〒665兵庫県宝塚市中州1-2-24-503

シンキンク・ラビット内

倉庫番パーフェクト創作面応募係 宛

しめきり: 1990年(平成2年) 5月末日とします。

なお、応募された作品は返却できませんので、あらかじめご了承ください。また採用された作品の著作権は弊社 に帰属します。

今回の「倉庫番パーフェクト」でも、ユーザーからの優秀作品が採用されています。採用者とその面を発表させて いただきます。ありがとうございました。

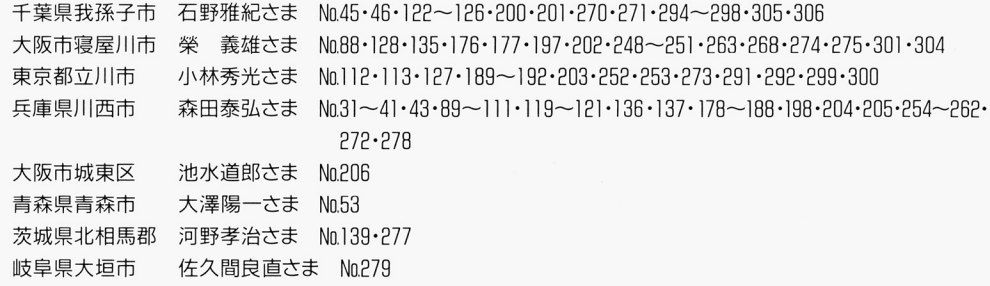

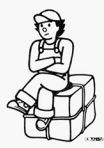

#### ●天才認定証を差し上げます。 ・天才認定証を差し上げま蕊

「倉庫番パーフェクト」を征服された方に、天才認定証を用意しました。ご希望の方は、下記の問題に答えてくださ い。正解をもって天才と認定いたします。ふるってご応募ください。

#### 問題 <sup>問</sup><sup>題</sup>

まえがきでもふれましたが、今回は倉庫番の原点に戻って意地悪をしてあります。実はこの「倉庫番パーフェクト」の 全問題の中に1問だけ解けない面を入れてあります。さてその面はいったい第何面でしょう?

# 応募要領

問<sup>題</sup><sup>の</sup><sup>解</sup><sup>答</sup><sup>と</sup>62円<sup>切</sup><sup>手</sup>6枚を同封してお送りください。正解者には全員、シンキング・ラビット特製の天才認定証 を差し上げます。

送り先

〒665兵庫県宝塚市中州1-2-24-503

シンキング・ラビット内 シンキング・ラビツト内

「倉庫番パーフェクト」天才認定係 宛

# ●倉庫番パーフェクトのあそび方

1 タイトル画面のウインドウの「GAME<sup>1</sup>の文字をク

- リックしてください。  $\ddot{m}$
- 2. 画面が変わって、面セレクト画面になります。小さな マスの中に1~306までの数字が書かれてあります。 その数字が面ナンバーで、その数字をマウスでクリ
- <u>その数字が面子が面子がある。</u> ックするとその面でゲムがスタ トしま蕊つまり 306面の中から自由に選んでトライすることができ るという訳です。

始めは、すべてのマスの地は白ですが、クリアする \* # キュー・サイト マスの地 マスの地 コンピュータ かんしょう アイ・ファイル とそのマスの地の色は赤になります。

- 3 とりあえず第1面を選んでみましょう。 001 という マスの中にマウスの矢印を持って行きクリックして マスクスの中にアクセスの兵器を持つして行き合うの兵器を持つして行き合うの兵器を持つして行き合うの兵器を持つして行き ください。画面が表示されました。(写真B)  $\sim$  (see and see all see all see all see all see all see all see all see all see all see all see all see all see all see all see all see all see all see all see all see all see all see all see all see all see all see all
- 4. さあゲームをしてみましょう。ルールは簡単。

ラビ君を動かして、荷物を点の場所に格納して  $\mathcal{L} = \mathcal{L}$ ください。ただし、荷物はひとつずつ押すことし ・セット しょうしょうしょう しょうしょう しょうしょう かできません。

# ●操作方法 ・操作方法

#### ●キーボードの場合 ・キーボードの キーボードの キーボード きょうしゅう しゅうしゅう しゅうしゅう しゅうしゅう

- $[8]$
- $[4] \leftarrow \rightarrow [6]$ 
	- [2] :ラビ君を前後左右に動かす。
	- [FSC] : メニューウインドウを表示する。 [TAB] :直前の1手のみ戻すことができる。

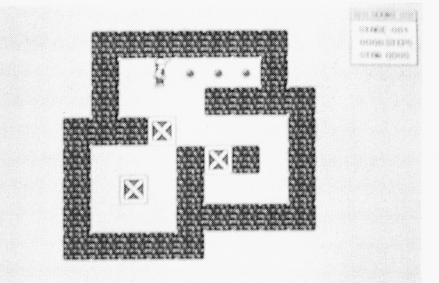

写真B 第1面めのゲーム画面

<u>。</u> ステップ数が決められてあります。最大ステップ数は 100ステップ以内の簡単な面から15000ステップのもの までありますが、すべてその決められたステップ以内で まいます まっちゃ あっちゃ アール・プレー アール・プレー かいしゅう クリアしないとやり直しになります。 クリアしない やり直しになりま五 そこのところを十分に考えて、トライしてください。 そころ ストライン ディー・ディー・ディー アイディー・エヌ

# ●マウスの場合

- ラビ君を前後左右に動かす: クリックしないでマウスを動かすとラビ君が動きます。 クリックしないでマウスを動かすとラピ君が動きま五 この状態では、荷物は動きませんので安心してくだ <u>。 そんしょ きょうしょう こうしょう こうしょう こうしょう こうしょう こうしょう こうしょう こうしょう こうしょう こうしょう こうしょう こうしょう こうしょう こうしょう こうしょう こうしょう こうしょう こうしょう</u>
- さい。 ● 荷物を動かす: 荷物を動力、す 荷物を押す時は、マウスの左ボタンをクリックしながら ラビ君(マウス)を動かします。 まあ、『百聞は一見にし かす とりあえずやってみ しよう。 メニューウインドウを表示する: ューウインドウを表示する マウスの右のボタンをクリックしてください。
- 1手戻す: マウスの両方のボタンを同時にクリックしてください。

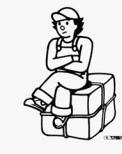

### ●ウインドウの見方 - ウインドウの見る - ウインドウの見る - ウインドウの見る - ウインドウの見る - ウインドウの見る

ウ、トレースウインドウの3種類のウインドウがあります。 1. スコアーウインドウ(写真 $\Box$ 

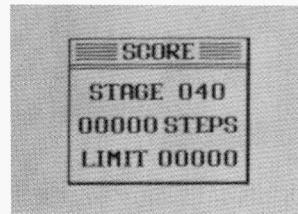

(写真C)

このウインドウはゲーム中、画面の隅に表示されま す。上から面ナンバー、現在のステップ数、この面の 最大ステップ数が表示されています。大きい面など では、ラビ君が近付くと自動的に他の隅へ退避し ます。

2. メニューウインドウ(写真口

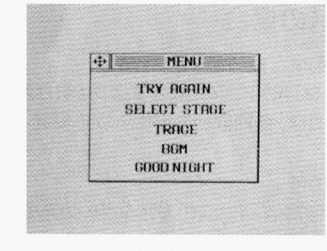

(写真D)  $\sim$ 

このウインドウで、ゲームの流れを決定します。この このウインドウで、ゲームの流れを決定しま蕊この ウインドウの中の、選びたいコマンドの文字をマウ **ウインドウインドウスト ウインドウ かいしゃ かいしゃ** マンド・マンド マンティー・マンド スで選択し、決定(クリック)してください。 <u>スマート スマート スマート スマート スマート スマート スマート マ</u>

それぞれのコマンドは、

**TRY AGAIN** 同じ面をもう一度最初からする場合 [SELECT STAGE] 面セレクト画面へ戻る

# [TRACE]

一度行った手順を再現することができる。このコマ<br>ンドを選択すると、トレースウインドウが表示され ます。詳しくは次のトレースウインドウの項をご覧く ださい。 いっしゃ スページ・シー アー

### [BGM]

BGMのON/OFFを切り替えます。ただし、FM 音源ボードを装着している場合のみ有効です。 すいしゃ きょうしゅう しゅうしゅう しゅうしゅう しゅうしゅうしゅ [GOOD NIGHT]

タイトル画面に戻ります。

注:ウインドウ右上の、十字矢印をクリックするとウ

イ インドウそのものを移動させることができ、ウイ ンドウの外をクリックすると、そのままウインドウ をキャンセルできます。 3トレースウインドウ(写真F)

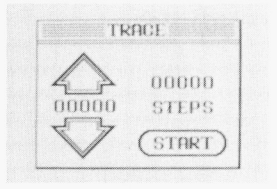

## (写真E)

トレースコマンドを実行した場合、このウインドウが 表示されトレースモードに入ります。トレースモード 表示されトレースモードに入りま蕊トレースモード とは過去の手順の再現モードだと考えてください。 とは過去の手順の再現モードだと考えてください ウインドウ内にある下向きの矢印をクリックすると ウインドウ内にある下向きの矢印をクリックすると 1手ずつ進み、上向きの矢印だと1手ずつ戻ります。 クリックするボタンは左がハイスピード、右が通常の スピードです。なお「START」をクリックすると、そ の時点で再現は中止され、その続きからゲームが  $\mathbf{r}$  , and  $\mathbf{r}$  , and  $\mathbf{r}$  , and  $\mathbf{r}$  , and  $\mathbf{r}$  , and  $\mathbf{r}$  , and  $\mathbf{r}$ スタートします。 スタ

ただし、トレースデータ力、ない場合は、メニ ンドウのトレースコマンドの文字力、薄く表示され選 択できません。

トレースコマンドは、2通りの使い方があります。

h

h

r.

●以前解いた面を最後まで再現させたい時…… 面セレクト画面で、以前解いた面(数字のマスは赤 い)を選びます。赤いマスを選んだ場合、最初から いい しゃしん こうしゅう こうしゅう こうしゅう こうしゅう こうしゅう こうしゅう こうしゅう こうしゅう こうしゅう こうしゅう こうしゅう こうしゅう メニューウインドウが表示されていますので、そのま まトレースコマンドを選んでください。面クリアまで の手順が再現されます。もちろん、途中からゲーム を続け、より少ない手数に挑戦することも可能です。 次回のトレースデータは途中から自分で解いたデ ータと合わさって、更新されることになります。

●途中で失敗したところまでを再現させたい時… ゲームを解いていて涂中までは良かったのにという ゲームを解いていて途中まで怯良力、ったのにという

### ●倉庫番エディターの遊び方 倉庫番工手ィターの遊

「倉庫番エディター」はユーザーが倉庫番の問題を作る 「倉庫番エディター」はユーザーか倉庫番の問題を作る ためのツールです。あなたが、解くよりも作る方が面白 то с солото <del>в друговорите в строительно развит</del> いことに気付くのも時間の問題かもしれません。

- 1. タイトル画面の「EDIT」をマウスで選びクリックし てください。 てください。
- 2.画面にエディットウインドウ(写真F)が表示されま す。エディターはこのウインドウを中心として進みます。 エディア アイディング ウインドウのコマンドを実行する方法は、「倉庫番 ウインドウのコマンドを実行する方法は、「倉庫番 パーフェクト」の時と同じようにマウスで選びクリッ ■『『『『『『『『『『『『『『『』』』 → 『『『『『』 → 『『』 → 『『』 → 『『』 → 『『』 → 『『』 → 『『』 → 『『』 → 『『』 → 『『』 → 『『』 → 『『』 → 『『』 → 『『』 → 『『』 → 『『』 → 『『』 → 『『』 → 『『』 → 『『』 → 『『』 → 『『』 → 『『』 → 『『』 → 『『』 → 『『』 → 『『』 → 『『』 → 『『』 → 『『』 → 『『』 → 『『』 → 『『』 クします。 クレート アーティー

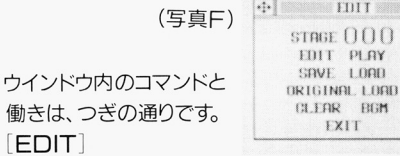

ツールウインドウ力、表示され、実際にキャラクター を置きながら、面を作成します。詳しくは(3)の、ツー ルウインドウの説明をお読みください。

# [PLAY]

[EDIT]

倉庫番と同じように、プレイすることができます。 倉庫番と同じように、プ - - - - - - - - - - -[SAVE]

作った面をドライブ2(B)のエディットディスクに記 録します。その場合、記録する面ナンバーを聞いて きますのでl 306の番号を決めて記録してください。 場合、まず「ESC」キーかマウスの右クリックを押し て、メニューウインドウを表示させます。次にマウス で「TRY AGAIN」を選択します。すると面は最 初の状態に戻りますが、そのまま表示されているメ ニューウインドウの「TRACE」を選択してください。 トレースウインドウで前回の手順を再現させなが ら、気に入ったところでゲームに戻ればいいのです。 もちろん、その続きの手順もまたトレースデータと して再現が可能です。

初めて解いた面は、自動的にトレースデータをユーザ ーディスクに記録します。2回目からは記録するかどう かを聞いてきますので、気に入った解き方を保存して かを聞いてきますので、気に入った解き方を保存して おくことができます。

# [LOAD]

「SAVE」で記録した面を読みます。その場合、読 み出す面ナンバーを聞いてきますので1~306の番 号を入力して下さい。データがない場合は何も表 示されません。

# [ORIGINAL LOAD]

オリジナル面を読んできます。つまりオリジナル面を もとにして改造することができます。

### [CLEAR]

画面上にある面を、全て消します。一から作り直すと きに使います。 - サラックス エンチ

[BGM]

BGMのON/OFFを切り替えます。もちろん、F M音源ボードが入つてない場合は関係ありません。 [EXIT]

タイトル画面に戻ります。

3. いよいよ画作りです。

[EDIT]を選択しツ ールウインドウ(写真 ールウインドウインドウ(写真) G)を表示させてくだ さい。 <u></u>

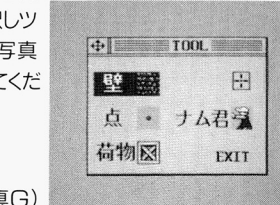

(写真G)